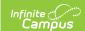

## **Error Log - Synchronization and Messaging**

Last Modified on 06/10/2025 9:27 am CDT

Tool Search: Error Log

The Error Log tool may be used by district and/or state system administrators to view recent activity and errors related to synchronization and messaging.

The **Filter** field of the Error Log has two settings:

- **All Entries** Displays all log entries related to synchronization and messaging within the system.
- DIS/ZIS Server Entries Only Displays only the log entries of the data interchange server.

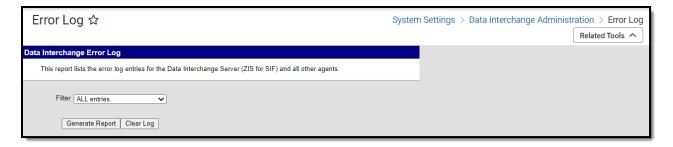

Image 1. Error Log

See the  $\underline{\text{Error Log Tool Rights}}$  article for information about related tool rights.

## To generate the log:

- 1. Select a **Filter**.
- 2. Click **Generate Report**. The log will be generated.

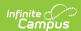

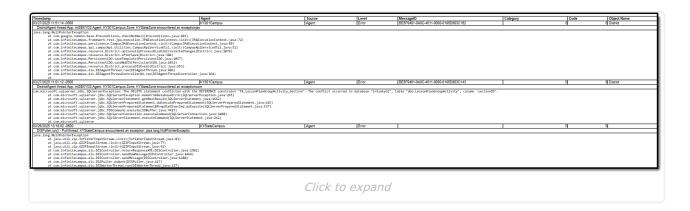

To clear messages from the log:

- 1. Select a **Filter**.
- 2. Click **Clear Log**. The log will be cleared, and only new messages will appear.